## **Order Entry**

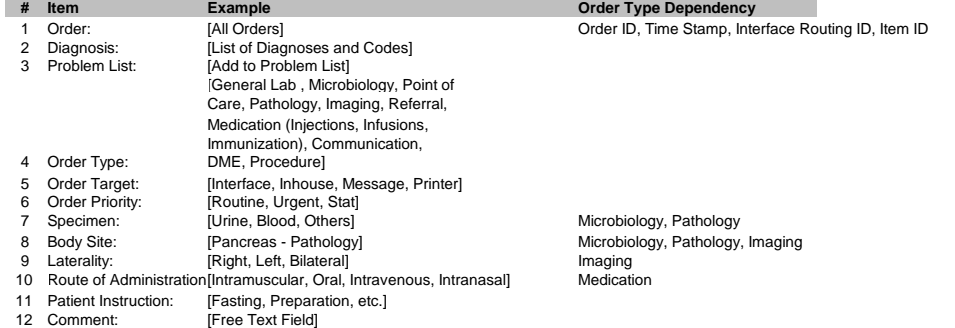

[Click to Place Order]

Each order will appear in the summary table below for signing or routing to a provider who has the authorization to do so.

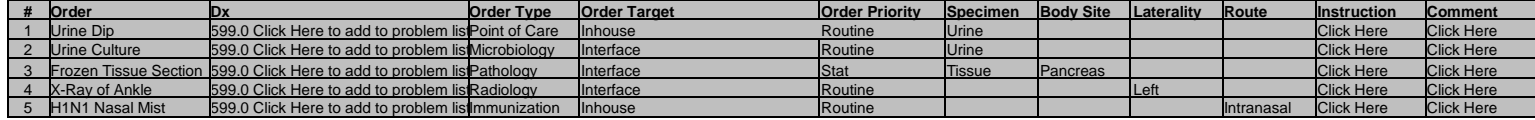

[Click to Sign Orders] [Route to Provider X]

# **Prescription Order Entry (see e-prescribing screens)**

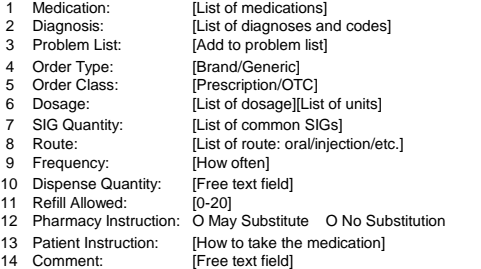

### [Click to Place Order]

#### Each order will appear in the summary table below for signing or routing to a provider who has the authorization to do so.

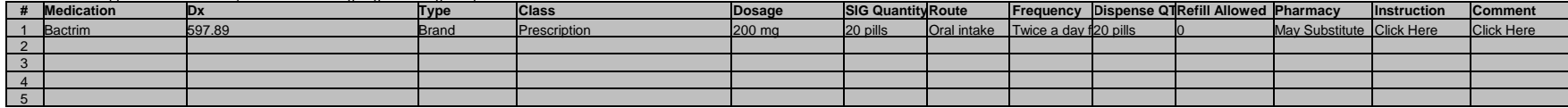

[Click to Sign Orders] [Route to Provider X]

If the provider signs the order, s/he is presented with an option to print the prescription or use e-Prescribing. For e-prescribing, the provider can choose a pharmacy if it's not already defaulted with patient's favorite.

### **Routing**

- Routing is done when the user does not have permission to sign the order.
- So s/he routes it to an authorizing provider's Messages box.
- The provider clicks on a link to access the unsigned orders of the patient. A popup opens with the order information.
- The provider signs the order and changes the message status to "Done".
- The order is released and processed according to its logic.